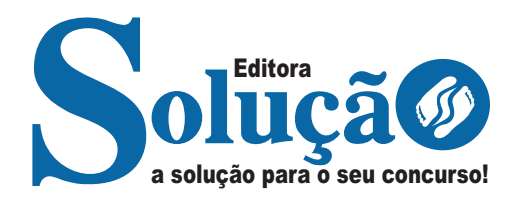

# **IMASUL MS**

### **INSTITUTO DE MEIO AMBIENTE DE MATO GROSSO DO SUL**

## Técnico em Informática (Técnico Ambiental)

**EDITAL N. 1/2024 – SAD/SEMADESC/IMASUL/ TECNICO/MEDIO**

> CÓD: SL-055MA-24 7908433253532

## **Língua Portuguesa**

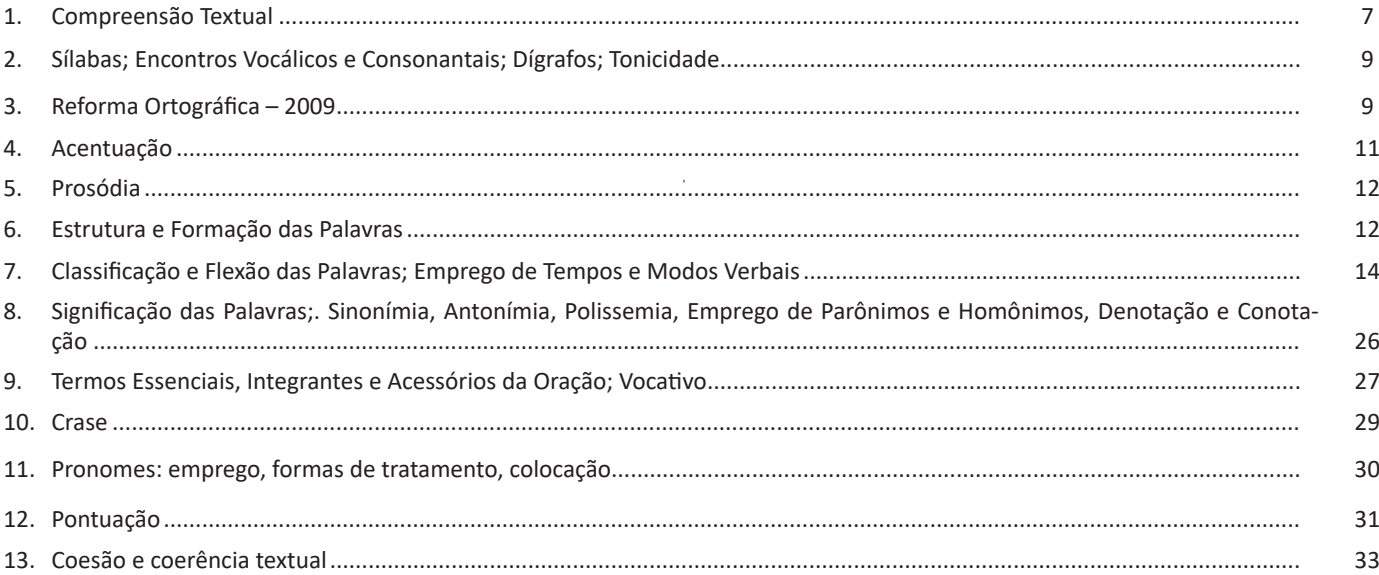

## **Noções de Informática e Geoprocessamento**

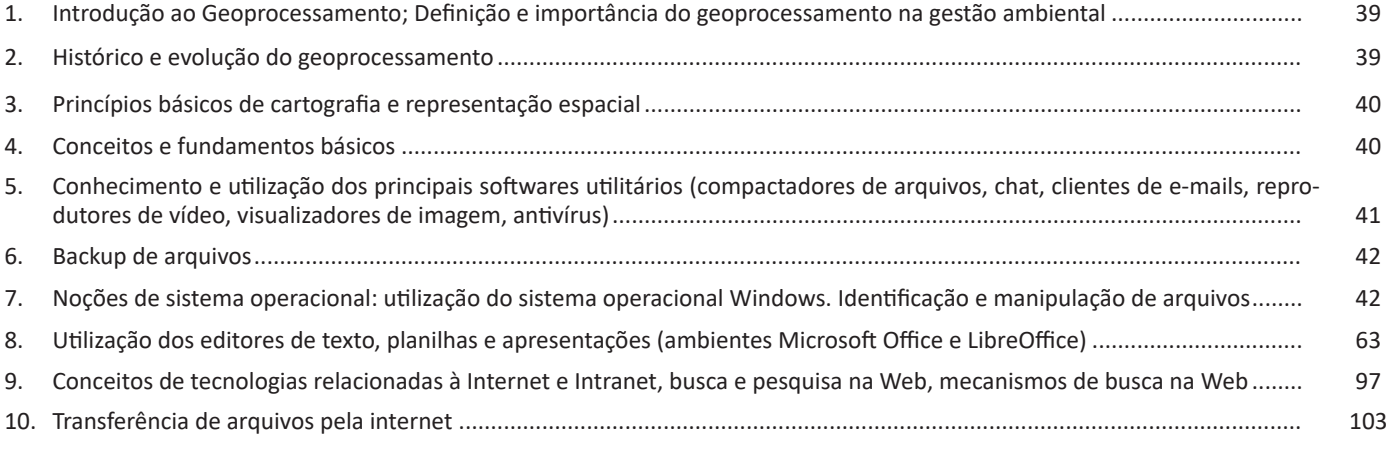

## **Legislação Federal**

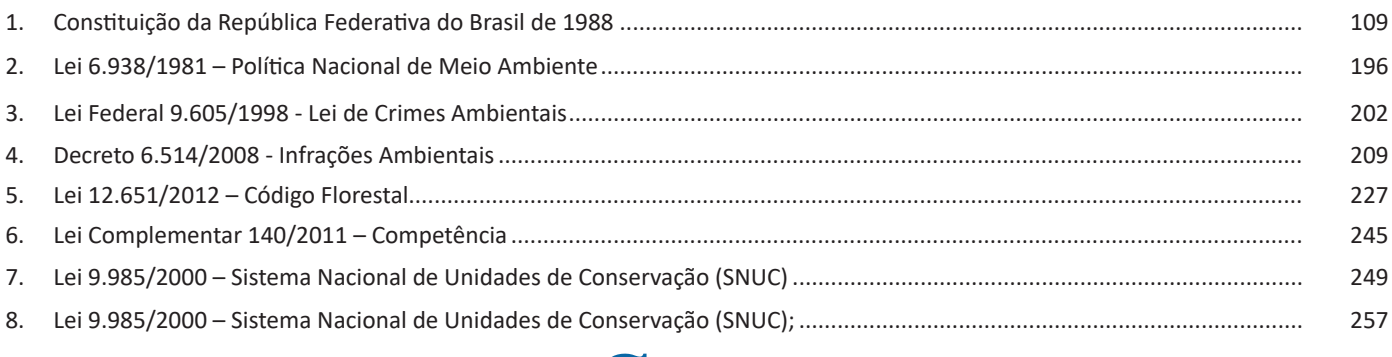

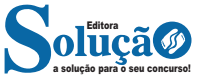

#### ÍNDICE

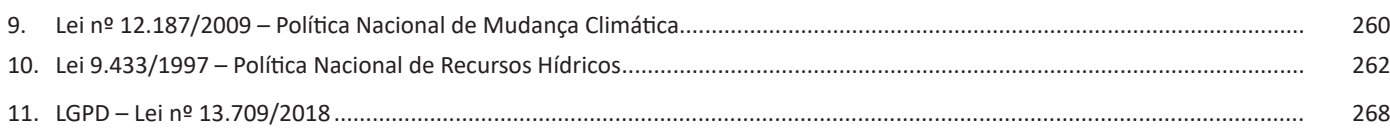

## Legislação Estadual

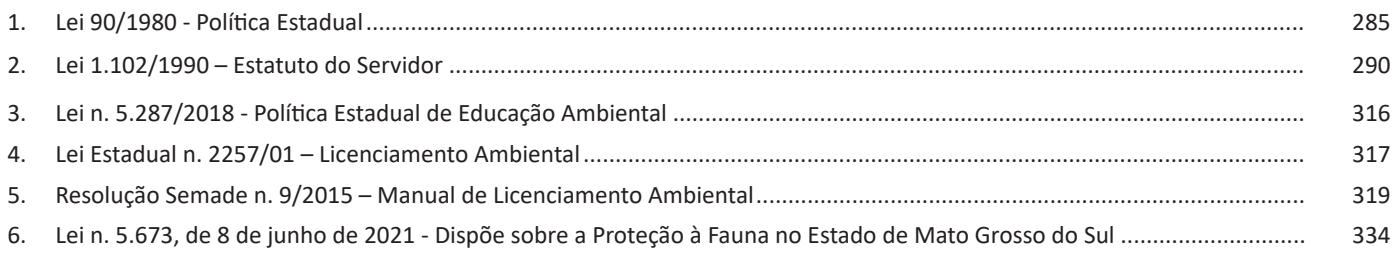

## **Conhecimentos Específicos** Técnico em Informática (Técnico Ambiental)

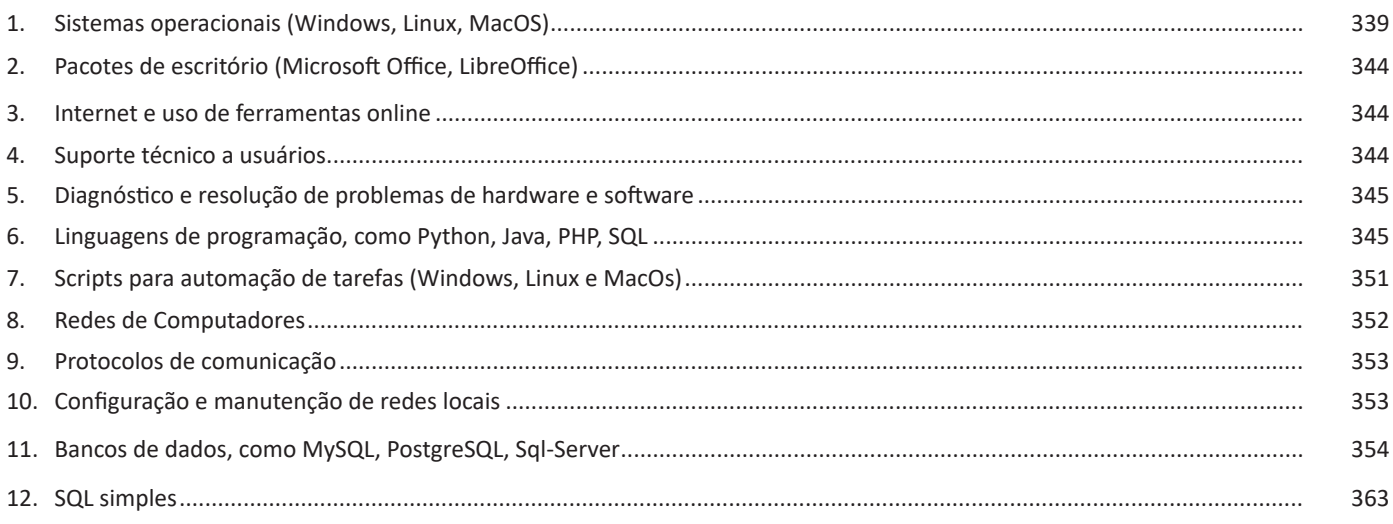

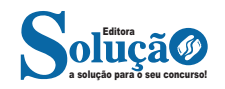

#### **DIAGNÓSTICO E RESOLUÇÃO DE PROBLEMAS DE HAR-DWARE E SOFTWARE**

O diagnóstico e resolução de problemas de hardware e software são atividades fundamentais no suporte técnico em TI. Aqui está uma visão geral de cada uma dessas áreas:

— Diagnóstico e resolução de problemas de hardware

– Identificação do problema: o processo começa com a identificação do problema relatado pelo usuário ou detectado por meio de monitoramento de sistemas.

– Isolamento da Causa: o técnico precisa isolar a causa raiz do problema. Isso pode envolver testes de hardware, verificação de conexões e análise de logs de erro.

– Testes e Verificação: são realizados testes nos componentes de hardware relevantes para confirmar o problema e determinar se é um defeito de hardware ou uma questão relacionada ao software.

– Substituição ou Reparo de Componentes: dependendo da natureza do problema, o técnico pode precisar substituir ou reparar componentes defeituosos, como placas de vídeo, discos rígidos, memória RAM, etc.

– Atualizações de Firmware/BIOS: em alguns casos, problemas de hardware podem ser resolvidos por meio da atualização do firmware ou BIOS dos dispositivos.

– Documentação e Registro: é importante documentar todos os passos tomados durante o diagnóstico e a resolução do problema para referência futura e para facilitar a resolução de problemas semelhantes.

— Diagnóstico e resolução de problemas de software

– Análise do Problema: o técnico analisa o problema relatado, verificando os sintomas e coletando informações relevantes, como mensagens de erro.

– Isolamento da Causa: semelhante ao diagnóstico de hardware, o técnico precisa isolar a causa raiz do problema de software. Isso pode envolver a verificação de configurações, arquivos de registro e comportamento do sistema.

– Resolução de Problemas de Software: dependendo da natureza do problema, as soluções podem variar desde a aplicação de patches e atualizações de software até a reconfiguração de configurações e a reinstalação de programas.

– Análise de Malware: se o problema estiver relacionado a malware ou vírus, será necessário executar uma varredura completa do sistema para identificar e remover as ameaças.

– Restauração de Backup: se o problema resultou na perda de dados, a restauração de backups recentes pode ser necessária para recuperar os arquivos perdidos.

– Educação do Usuário: em muitos casos, problemas de software podem ser evitados ou resolvidos mais rapidamente com a educação adequada do usuário sobre práticas seguras e eficientes de uso do sistema.

É essencial que os técnicos de suporte técnico em TI tenham habilidades de solução de problemas sólidas, conhecimento técnico abrangente e a capacidade de se comunicar efetivamente com os usuários para entender e resolver seus problemas.

#### **LINGUAGENS DE PROGRAMAÇÃO, COMO PYTHON, JAVA, PHP, SQL**

#### **PHP**

PHP é uma linguagem de script utilizada no desenvolvimento de sites, para aumentar a interatividade e usabilidade do usuário. O processamento do código PHP se dá no servidor, do qual é devolvida uma resposta ao cliente que está acessando o site. Desta forma o código PHP é mesclado ao código HTML trazendo ao usuário uma melhor experiência e acesso a funções mais específicas que vão além do HTML.

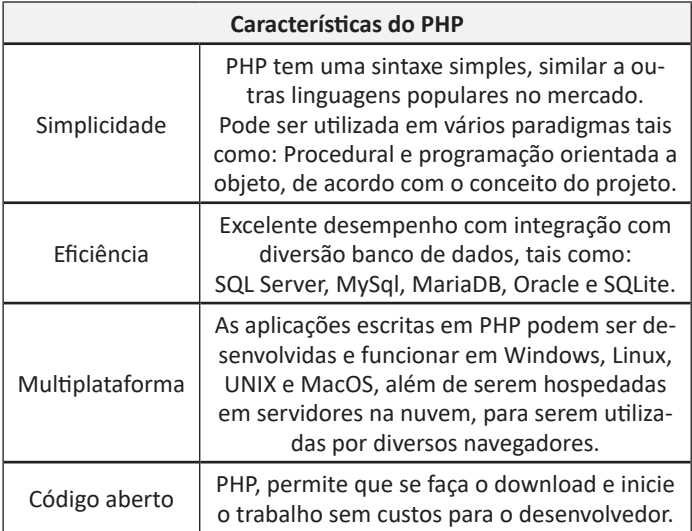

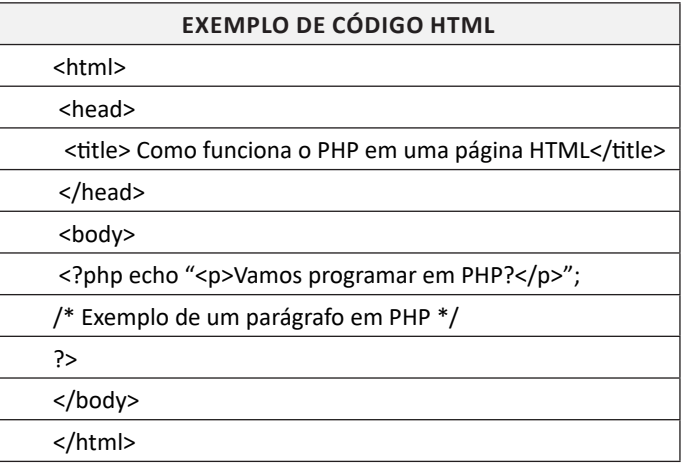

#### **O que é possível fazer com PHP**

— Desenvolvimento de sites dinâmicos: Sites dinâmicos são aqueles em que existe uma grande interatividade entre o cliente e o servidor, PHP permite que a resposta seja devolvida, evitando atualizações do usuário para obter respostas do servidor.

— Criação de plugins: Plugins na verdade são uma extensão, que podem ser adicionadas em outro programa para conceder mais recursos. PHP se torna ideal devido às suas características.

— Desenvolvimento de aplicações para a internet: As aplicações via Internet hoje são uma realidade, podemos utilizar recursos que vão além de um site para consulta.

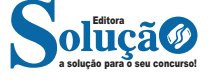

#### **Áudios e vídeos**

#### **<áudio src="mp3"></áudio>**

São áudios que podem ser inseridos no site. Podemos usar vários formatos disponíveis tais como: mp3, wav, ogg. No caso dos vídeos o funcionamento é o mesmo, apenas devemos nos atentar ao tamanho do arquivo. Existem outras tecnologias que mescladas ao HTML promovem mais interatividade e usabilidade ao usuário do site.

#### **Formulários**

Formulários são telas que promovem a entrada de dados por parte do usuário, como demonstra a figura abaixo:

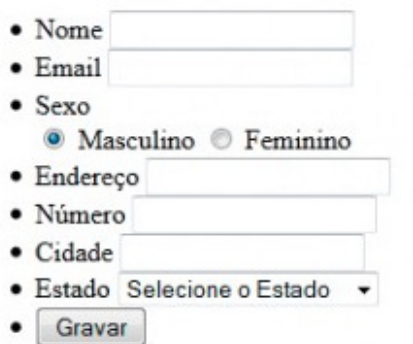

HTML dispõe de um conjunto de instruções que permite esta entrada de dados, vejamos no quadro abaixo:

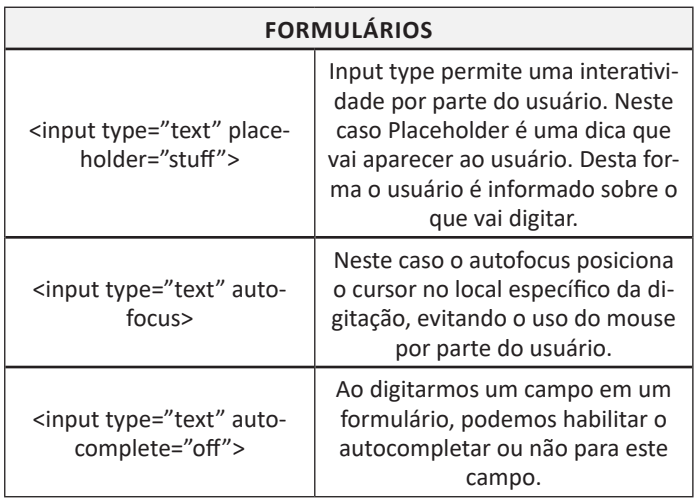

Um conceito importante do HTML5 é o conceito de cache de aplicativo. Desta forma quando a conexão cai o site permanece acessível, cabendo ao usuário reatualizar para restabelecer a conexão.

#### **A linguagem Python**

Python é uma linguagem de propósito geral, que pode ser usada em diversos softwares, mas é aplicada também com muita efetividade em ciência de dados, coleta de informações, além de outras aplicações. A seguir temos aqui uma breve introdução à essa linguagem.

#### **Instalando o Python**

A instalação inicial se dá de maneira simples, como a maioria dos programas de computador. Verifique a seguir**:**

1 — Acessando https://www.python.org/ você fará o Download para Windows;

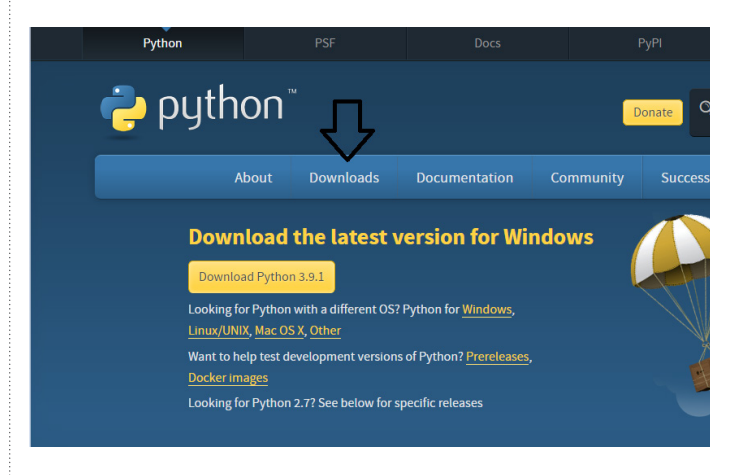

2 — A instalação se dá ao abrir o aplicativo baixado e selecionando a opção Install Python, de acordo com a versão mais recente.

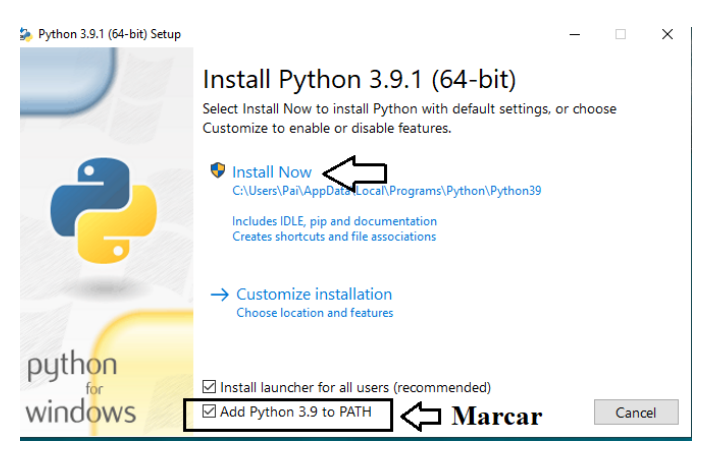

#### **Verificando a versão instalada**

1 — Deve-se abrir o Command Prompt em seu computador;

2 — Deve-se digitar *python -V* e a versão instalada será exibida, comprovando a instalação bem sucedida.

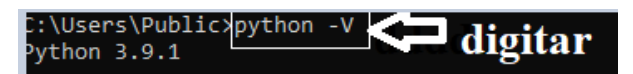

**Chamando o Python pelo Prompt de comando (CMD) Chamando o Python pelo Windows (Forma 1):** digitamos Phyton no menu Iniciar para fazer a pesquisa;

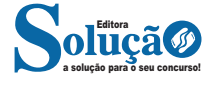

#### **Operadores condicionais**

Os operadores condicionais servem para refinar a pesquisa juntamente com o operador WHERE, de acordo com a tabela abaixo:

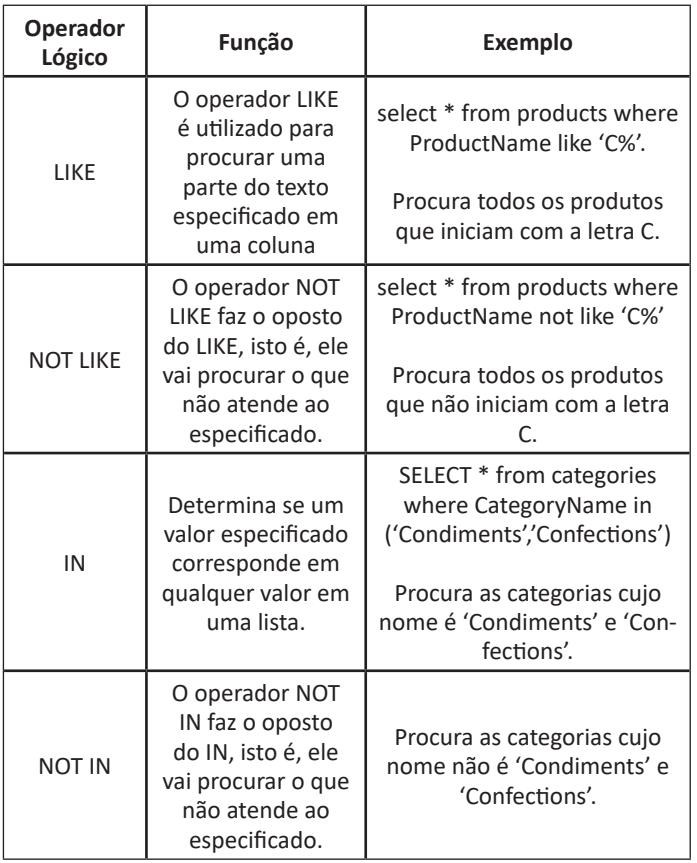

O caractere coringa % pode ser usado para substituir qualquer cadeia de caractere, conforme exemplificado no quadro acima.

#### **SCRIPTS PARA AUTOMAÇÃO DE TAREFAS (WINDOWS, LINUX E MACOS)**

Scripts de automação são extremamente úteis para simplificar tarefas repetitivas e aumentar a eficiência no trabalho. Aqui estão exemplos de scripts para automação de tarefas em sistemas Windows, Linux e macOS:

— Scripts para automação no Windows

Batch Script (.bat): ```batch @echo off echo Bem-vindo ao Script de Automação! REM Comentário: Este script cria um diretório e move arquivos para ele.

mkdir C:\NovaPasta move C:\Arquivos\.txt C:\NovaPasta echo Tarefas concluídas!  $\ddot{\phantom{0}}$ 

PowerShell Script (.ps1):

`powershell

Write-Host "Bem-vindo ao Script de Automação!" # Comentário: Este script lista os arquivos em uma pasta. Get-ChildItem -Path "C:\Pasta" -File Write-Host "Tarefas concluídas!"  $\ddot{\phantom{0}}$ 

— Scripts para automação no Linux

Bash Script (.sh): ```bash #!/bin/bash echo "Bem-vindo ao Script de Automação!" # Comentário: Este script lista o conteúdo de um diretório. ls /home/usuario/pasta echo "Tarefas concluídas!"  $\ddot{\phantom{0}}$ 

Shell Script para Gerenciar Pacotes (.sh): ```bash #!/bin/bash echo "Bem-vindo ao Script de Automação!" # Comentário: Este script atualiza os pacotes do sistema. sudo apt-get update && sudo apt-get upgrade -y echo "Tarefas concluídas!"  $\ddot{\phantom{0}}$ 

— SCRIPTS PARA AUTOMAÇÃO NO MACOS:

Shell Script (.sh): ```bash #!/bin/bash echo "Bem-vindo ao Script de Automação!" # Comentário: Este script lista os arquivos em uma pasta. ls /Users/usuario/pasta echo "Tarefas concluídas!"  $\ddot{\phantom{0}}$ 

AppleScript (.applescript):

`applescript

display dialog "Bem-vindo ao Script de Automação!" buttons {"OK"} default button "OK"

-- Comentário: Este script envia um email usando o Mail.

tell application "Mail"

 set theMessage to make new outgoing message with properties {subject:"Assunto", content:"Conteúdo do email", visible:true}

tell theMessage

 make new to recipient at end of to recipients with properties {address:"destinatario@example.com"}

end tell

 $\ddot{\phantom{0}}$ 

send theMessage

end tell

display dialog "Tarefas concluídas!" buttons {"OK"} default button "OK"

Os exemplos citados podem ser personalizados e expandidos para atender às necessidades específicas de automação de tarefas em diferentes sistemas operacionais.

Além disso, é importante entender os princípios básicos de programação e scripting para criar scripts mais avançados e eficientes.

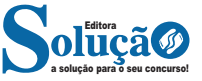

Pense em um formulário de cadastro com os campos: nome, e-mail, idade e uma pergunta que admite como resposta sim ou não. O campo nome será um texto, uma sequência de letras com ou sem a presença de espaços em branco, que terá um limite máximo e não poderá conter números ou símbolos. O campo e-mail também terá o padrão textual, mas formado por uma sequência de caracteres (e não só letras, pois admitirá números e alguns símbolos) e terá que ter obrigatoriamente um arroba. Idade é um campo que aceita apenas um número inteiro positivo, enquanto o campo referente a pergunta armazena um valor binário (pense um 1 bit, que pode ser 0 ou 1. Valor 0 para não, 1 para sim). Assim, cada campo possui um padrão bem definido, que representa uma estrutura rígida e um formato previamente projetado para ele.

Os dados de um mesmo cadastro estão relacionados (dizem respeito a mesma pessoa). Em outras palavras, os dados estruturados de um mesmo bloco (registro) possuem uma relação.

Registros ou grupos de dados diferentes (como de pessoas diferentes), possuem diferentes valores, mas utilizam a mesma representação estrutural homogênea para armazenar os dados. Ou seja, possuem mesmo atributos (pense como sinônimo de campos no exemplo acima) e formatos, mas valores diferentes.

Agora, veja, banco de dados é um exemplo de dados estruturados, mas existem outros. O formulário de cadastro, mesmo que salvasse os dados em outro recurso fora banco de dados (como em um arquivo), também é um exemplo de dados estruturados por conter campos definidos por uma estrutura rígida e previamente projetada, se enquadrando na definição.

#### **• Exemplos de dados estruturados**

O exemplo mais típico de dados estruturados é um banco de dados. Nele, os dados são estruturados conforme a definição de um esquema, que define as tabelas com seus respectivos campos (ou atributos) e tipos (formato). O esquema pode ser pensado como uma meta-informação do banco de dados, ou seja, uma descrição sobre a organização dos dados que serão armazenados no banco. É exatamente como no exemplo do formulário que, normalmente, está interligado com um banco de dados.

#### **Dados semiestruturados**

Apresentam uma representação heterogênea, ou seja, possuem estrutura, mas ela é flexível. Facilita o controle por ter um pouco de estrutura, mas também permite uma maior flexibilidade.

#### *Dados não estruturados*

Qual é o oposto de uma estrutura rígida e previamente pensada? Uma estrutura flexível e dinâmica ou sem estrutura. Exemplo mais comum? Um documento ou um arquivo.

Pense em um arquivo feito em um editor de texto. Você pode adicionar quanto texto quiser, sem se preocupar com campos, restrições e limites. O arquivo pode conter também imagens, como gráficos e fotos, misturado com textos. Imagens, assim como vídeos ou arquivos de áudio, são também exemplos de dados não estruturados.

Assim, é fácil concluir que as redes sociais, as quais possuem um enorme volume de dados, como textos, imagens e vídeos criados diariamente por usuários, representam outro exemplo de dados não estruturados. Atualmente, mais de 80% do conteúdo digital gerado no mundo é do tipo não estruturado.

#### **• Exemplos de dados não estruturados**

Normalmente, basta pensar em uma situação de dados que não seguem estrutura para termos exemplos de dados não-estruturados, mas é preciso tomar um pouco de cuidado com essa análise.

Em computação, todo dado, seja ele um arquivo ou um campo rígido, terá que ter algum tipo de estrutura, mesmo que mínima. Um arquivo é um tipo de estrutura mínima, pois é a unidade básica de armazenamento de um sistema operacional, mas ela é genérica, pois aceita diferentes tipos de dados. Em resumo, quase tudo cairá em um arquivo, mesmo porque um vídeo tem que gravar em arquivo seus dados com um codificador (codec), um áudio também e assim por diante. Pensem, portanto, na estrutura interna do arquivo, se ela existe e é rígida, ou não.

Assim, possivelmente, a maior parte dos arquivos que você pensar serão não-estruturados. Vamos aos exemplos:

- Textos diversos (páginas da internet, relatórios, documentos, e-mails, mensagens em aplicativos como WhatsApp, etc.)
- Imagens (fotos, gráficos, ilustrações, desenhos, etc.)
- Arquivos de áudio (música, streaming, etc.)
- Arquivos de vídeo (filmes, seriados, feitos por usuários, etc.)
- Redes sociais (Blogs, Facebook, Twitter, Instagram, Linkedin, etc.)

#### **Abstração de dados**

Em virtude do grande número de usuários de BD que não são treinados em computação, faz-se necessário simplificar sua estrutura para melhor interação entre usuários e sistema<sup>7</sup>. O grande objetivo de um sistema de BD é oferecer uma visão "abstrata" dos dados aos usuários.

O conceito de abstração está associado à característica de se observar somente os aspectos de interesse, sem se preocupar com maiores detalhes envolvidos. No contexto de abstração de dados, um BD pode ser visto sem se considerar a forma como os dados estão armazenados fisicamente.

*7 http://www.nrsystem.com.br/Fund\_Banco\_Dados.pdf*

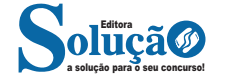

355

Entretanto, para que possamos implementar, de forma correta, um BD utilizando algum SGBD, temos que passar por uma fase intermediária, chamada modelagem de dados. Observe o exemplo:

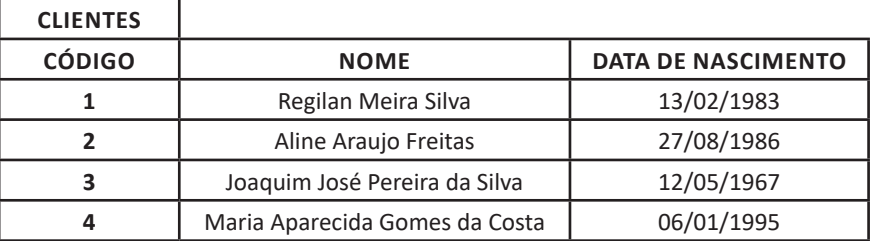

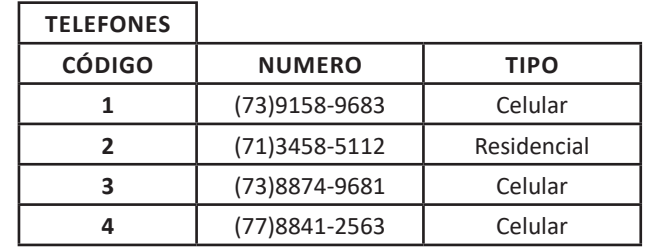

A tabela CLIENTES está relacionada com a tabela Telefones. O cliente Regilan Meira Silva possui dois telefones: um celular e um residencial. A cliente Aline Araujo Freitas possui um telefone celular, Maria Aparecida Gomes da Costa possui um celular e Joaquim José Pereira da Silva não possui telefone. Tal constatação é verificada após comparar a coluna CÓDIGO da tabela CLIENTES com a coluna CÓDIGO da tabela TELEFONES. A coluna CÓDIGO é utilizada para fazer o relacionamento entre as tabelas.

O modelo de dados mais adotado hoje em dia para representar e armazenar dados em um SGBD é o modelo relacional, onde as estruturas têm a forma de tabelas, compostas por linhas e colunas.

#### **O Modelo Conceitual**

Antes da implementação em um SGBD, precisamos de uma descrição formal da estrutura de um banco de dados, de forma independente do SGBD. Essa descrição formal é chamada modelo conceitual. Podemos comparar o modelo conceitual com o pseudocódigo/português estruturado em algoritmos, na qual construímos os algoritmos independentes de que linguagem de programação iremos desenvolver nossos programas.

O modelo conceitual é a análise dos elementos e fenômenos relevantes de uma realidade observada ou imaginada e a posterior formação de um modelo abstrato do corpo de conhecimento adquirido: o Modelo Entidade-Relacionamento ou MER<sup>10</sup>. É frequentemente documentado de forma visual em um diagrama, quando passa a ser conhecido como Diagrama Entidade-Relacionamento ou DER.

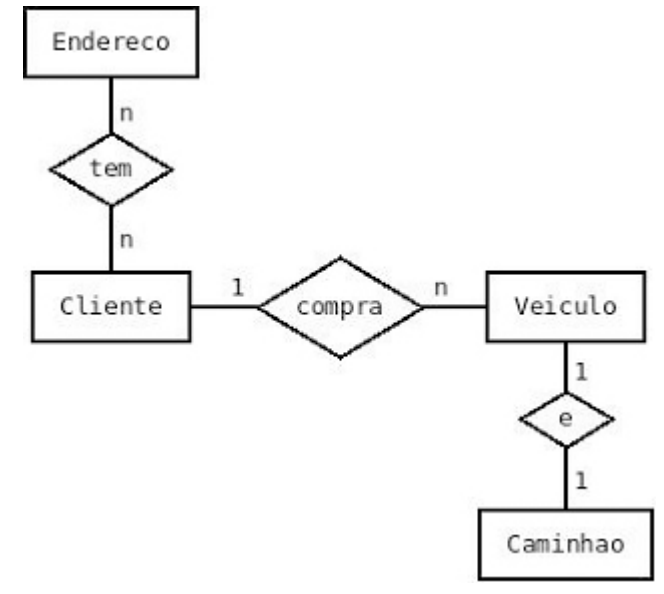

*Representação do MER como um Diagrama Entidade-Relacionamento.*

*10 https://medium.com/@felipeozalmeida/guia-da-modelagem-de-dados-introdu%C3%A7%C3%A3o-modelo-conceitual-238c1f8be48*

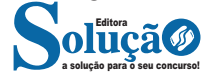

**– DQL - Linguagem de Consulta de Dados:** define o comando utilizado para que possamos consultar (SELECT) os dados armazenados no banco;

**– DML - Linguagem de Manipulação de Dados:** define os comandos utilizados para manipulação de dados no banco (INSERT, UPDATE e DELETE);

**– DDL - Linguagem de Definição de Dados:** define os comandos utilizados para criação (CREATE) de tabelas, views, índices, atualização dessas estruturas (ALTER), assim como a remoção (DROP);

**– DCL - Linguagem de Controle de Dados:** define os comandos utilizados para controlar o acesso aos dados do banco, adicionando (GRANT) e removendo (REVOKE) permissões de acesso;

**– DTL - Linguagem de Transação de Dados:** define os comandos utilizados para gerenciar as transações executadas no banco de dados, como iniciar (BEGIN) uma transação, confirmá-la (COMMIT) ou desfazê-la (ROLLBACK).

#### **SQL SIMPLES**

Prezado Candidato, o tema supracitado, já foi abordado nos tópicos anteriores

#### **QUESTÕES**

- 1. Qual é a finalidade do DHCP em uma rede local?
- (A) Controlar o acesso à Internet.
- (B) Atribuir endereços IP automaticamente aos dispositivos na rede.
- (C) Fornecer segurança de rede contra ataques cibernéticos.
- (D) Criar uma conexão VPN para acesso remoto.
- (E) Gerenciar o tráfego de rede.

2. Qual é a principal medida de segurança para proteger uma rede local contra acessos não autorizados?

(A) Criptografia de dados

- (B) Uso de VLANs
- (C) Firewall de rede
- (D) Autenticação de dispositivo
- (E) Uso de endereços IP estáticos

3. O que significa VLAN em uma rede local?

- (A) Virtual Local Area Network.
- (B) Very Large Area Network.
- (C) Virtual Link Access Network.
- (D) Versatile LAN.
- (E) Variable LAN.

4. Qual protocolo é comumente usado para configuração dinâmica de endereços IP em uma rede local?

- (A) HTTP
- (B) DNS
- (C) SMTP (D) DHCP
- 
- (E) FTP

5. O que é necessário para estabelecer uma conexão VPN em uma rede local?

- (A) Servidor DNS.
- (B) Firewall de rede.
- (C) Roteador Wi-Fi.
- (D) Protocolo DHCP.
- (E) Software cliente VPN.

6. Qual conjunto de protocolos é amplamente usado para comunicação em redes IP, como a Internet?

- (A) HTTP.
- (B) FTP.
- (C) SMTP.
- (D) TCP/IP.
- (E) DNS.

7. Qual protocolo é usado para transferência de arquivos entre um cliente e um servidor?

- (A) HTTP. (B) FTP. (C) SMTP.
- (D) TCP.
- (E) UDP.

8. Qual protocolo é usado para enviar e-mails? (A) HTTP. (B) FTP. (C) SMTP. (D) TCP. (E) DNS.

9. Qual protocolo é usado para traduzir nomes de domínio em endereços IP?

(A) HTTP. (B) FTP. (C) SMTP. (D) TCP. (E) DNS.

10. Qual protocolo é usado para transferência de páginas da web?

(A) HTTP. (B) FTP. (C) SMTP. (D) TCP. (E) UDP.

11. Qual é a extensão de arquivo comum para scripts de automação no Windows?

- (A) .sh
- (B) .py
- (C) .bat
- (D) .ps
- (E) .exe

12. Qual linguagem de script é comumente usada para automação de tarefas em sistemas Linux?

- (A) PowerShell
- (B) Bash
- (C) JavaScript